CODEBASE ERROR

Error #: -330<br>Error #: 92401<br>Tag Name not Found d4tag<br>WSTATS\_TAG

 $\overline{\alpha}$ 

## **Summary:**

When you upgrade from AcornPipe 8-677 to 8-713, you need to:

- 1. Delete the weld files and re-create them by a batch resave, see below.
- 2. After converting the weld files, don't use version 8-677 with the new weld files.

## **Details:**

## **1.**

The main difference between 8-677 and 8-713 is that the later version's Fab\_Welds file includes several fields designed to support welding lot number assignment.

When using 8-713 with a weld file created with 8-677, if you try to use items on the newly-added NDE menu under Fabrication Material Control, you will get an error message as shown, citing a required tag that is not present, and the report will be empty.

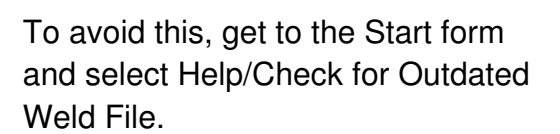

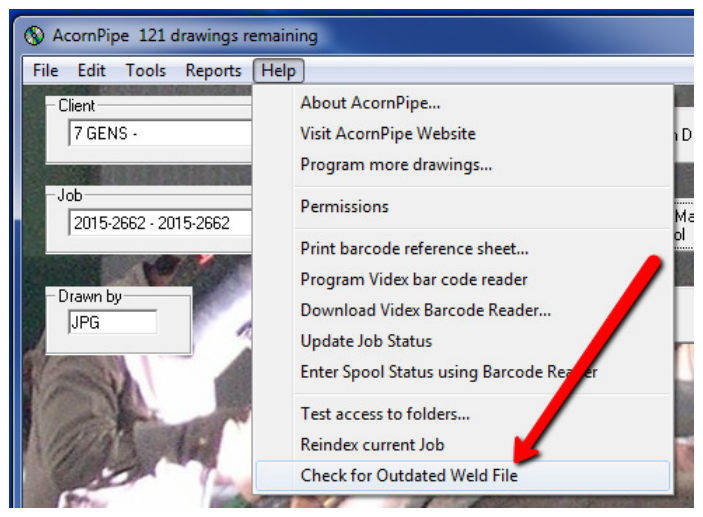

If the weld file needs updating, hit the Yes button to delete it.

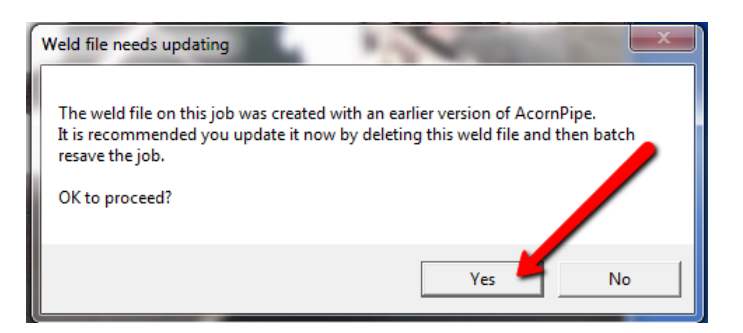

After deleting the weld file, recreate it in the updated format

Go to Fabrication Material Control and Go to Fabrication Material Control and press the List All button. Or, if you prefer, go to<br>Fabrication Drawings and select File/Make New List. Select all drawings and hit Done. fter deleting the weld file, recreate it in the upda<br>o to Fabrication Material Control and press the<br>abrication Drawings and select File/Make New<br>nce all drawings in the job have been selected, press the List All button. press the List All button. Or, if you prefer, g go to

Once all drawings in the job have been selected, choose File/Batch operation, and Once all drawings in the job have been selected, choose File/Batch operation,<br>check the box to resave drawings as shown below. Press the Proceed button. ation Drawings and select File/Make New List. Select all drawings and hit Do<br>all drawings in the job have been selected, choose File/Batch operation, and<br>the box to resave drawings as shown below. Press the Proceed button.

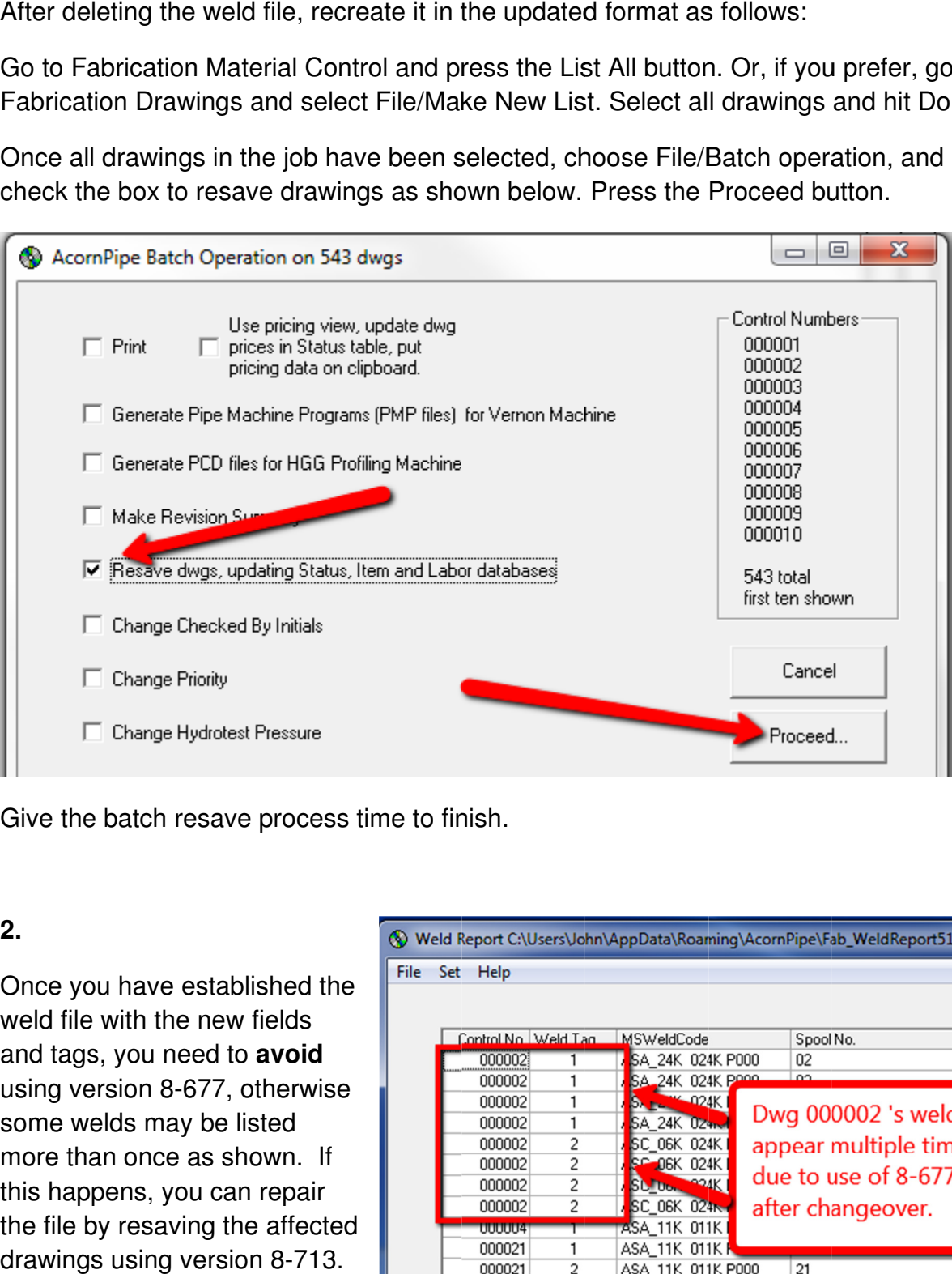

Give the batch resave process time to finish.<br>2.<br>Once you have established the

## **2.**

Once you have established the weld file with the new fields and tags, you need to avoid weld file with the new fields<br>and tags, you need to **avoid**<br>using version 8-677, otherwise some welds may be listed more than once as shown. If this happens, you can repair this happens, you can repair<br>the file by resaving the affected drawings using version 8 8-713.

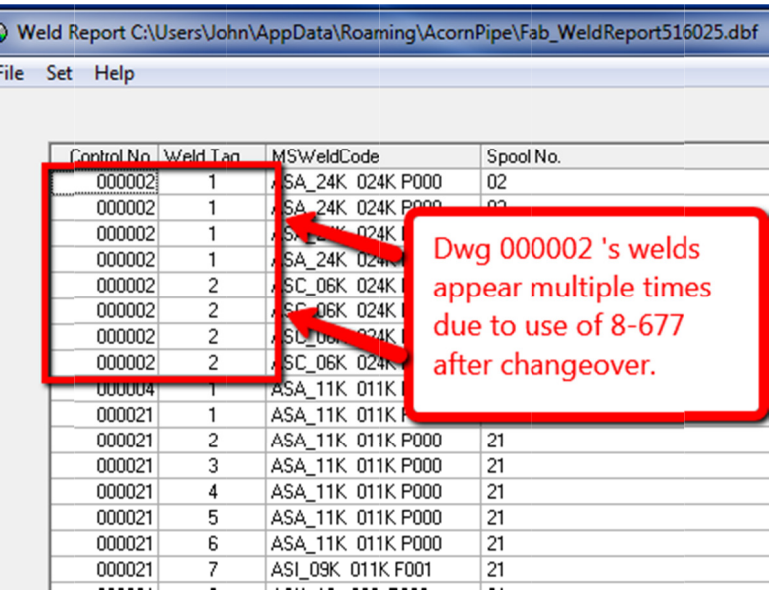